## **Committee Member Guide to Reviewing Proposals**

*For members of UCC, GEC, BLP, CAPCs, Senate, etc.*

- 1. Go to<https://csusm.curriculog.com/>
- 2. Read through the instructions on the "Welcome Page"
- 3. Click "Login" (top right) and enter Campus ID and Password

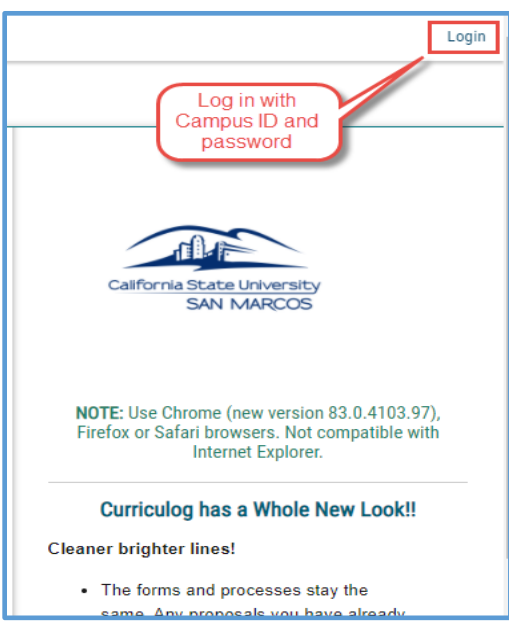

4. Click "My Tasks" (top left)

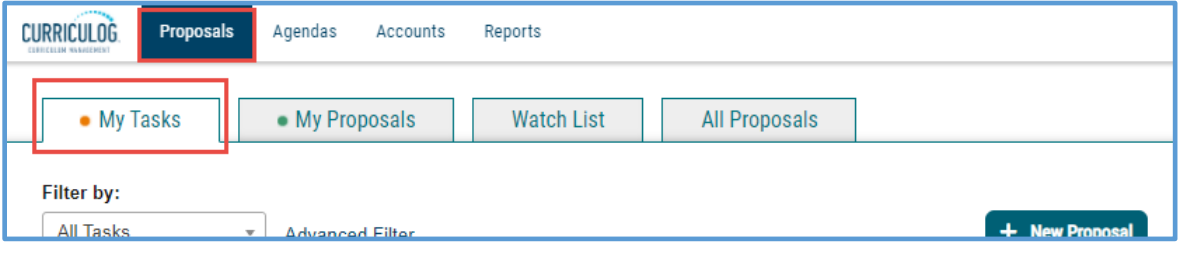

5. From your list of tasks, hover over a proposal and click on the bar or the title to view the proposal:

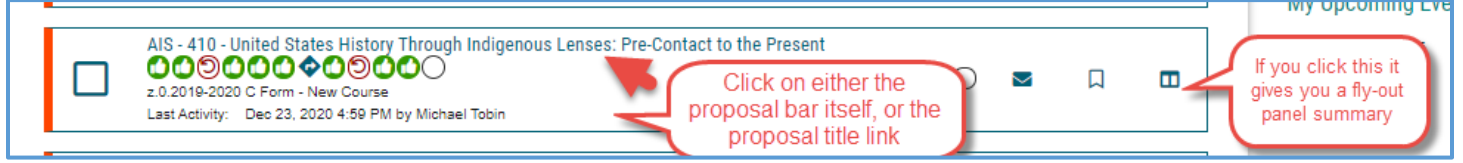

\*For other navigation options, please refer to the guide **"10 Ways to Navigate and Search for Proposals"** found on the Academic Programs web pages.

6. You can see what type of form you are viewing by looking under the proposal title. Either in the proposal itself:

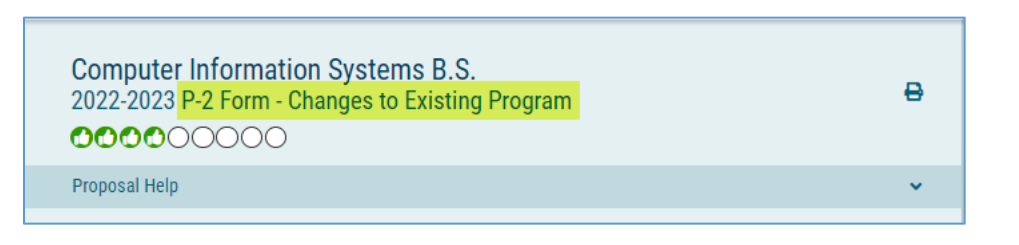

## Or from the search page:

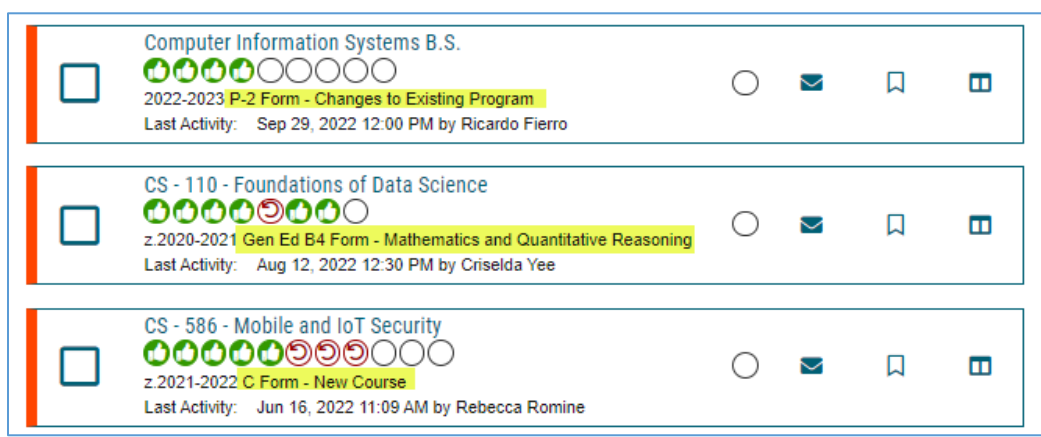

7. You can view any supporting documents by clicking on the "Files" icon within the proposal.

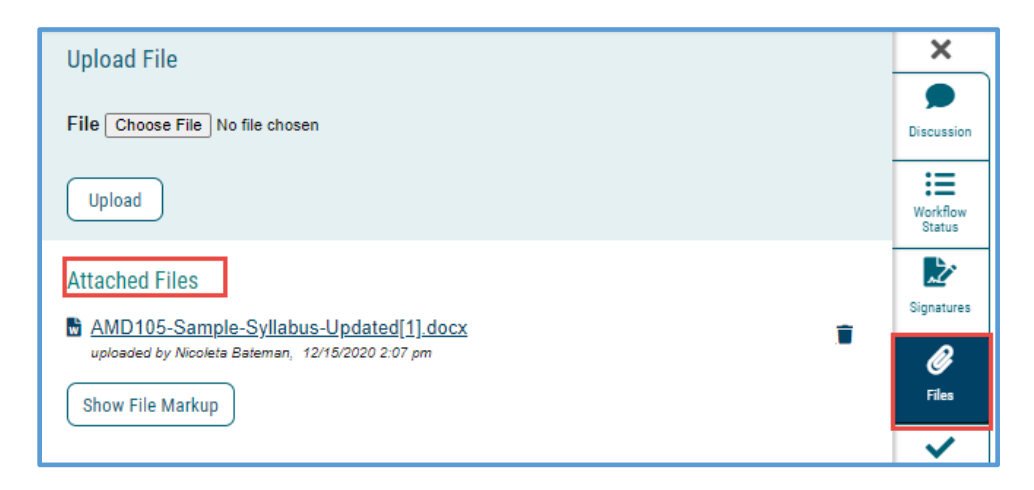

**NOTE: ONLY the Committee Chair should edit or comment on a proposal.** These are the formal comments addressed to the originator.

Eg:

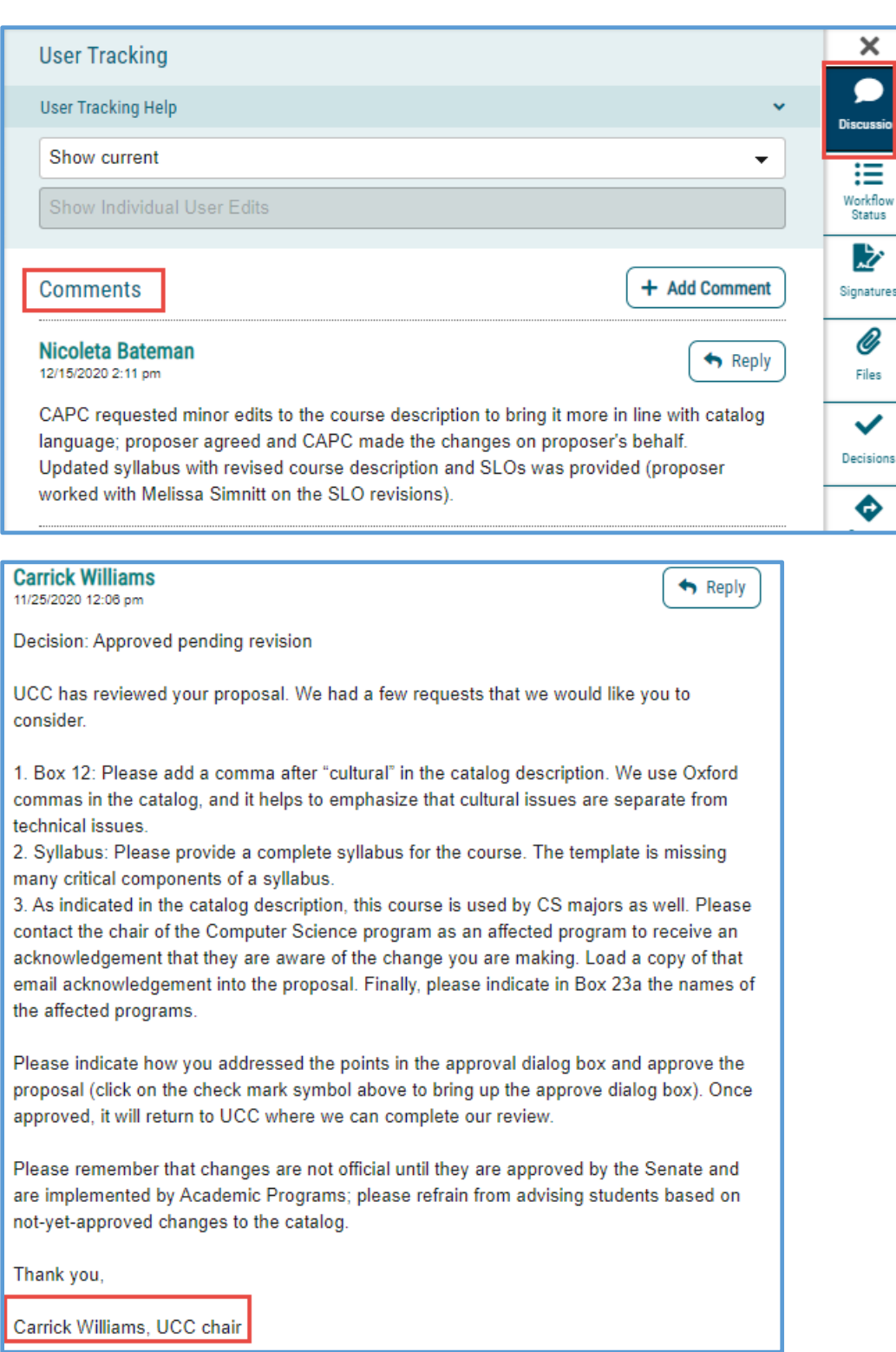

Any committee member feedback on the proposal should be made during a committee meeting or via separate email to the committee chair.

---------------------------------------------------------------------------------------------------------------------

## **For C2 forms:**

REV 10/5/22

On the "Discussion" tab, select "Show current with markup":

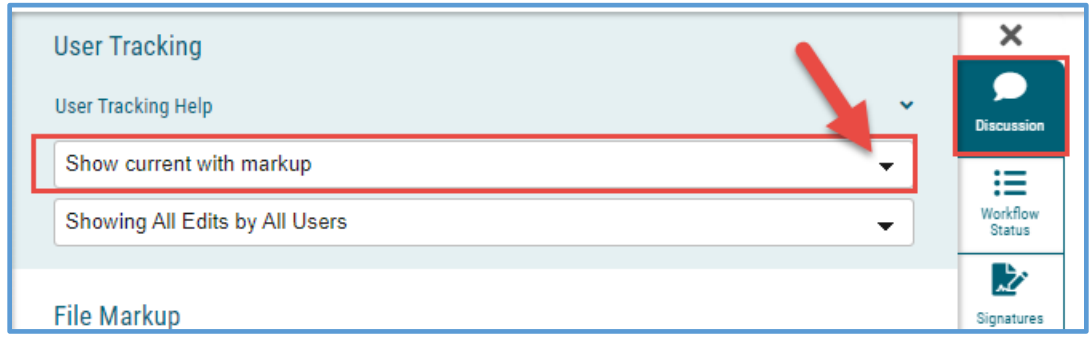

This will reveal the changes made and requested, similar to "Track Changes" in Word:

**Catalog Description\*** Course focuses Focuses on core knowledge base of Tribal economics and Tribal economic development and expands into a merging of Tribal opportunity, issues, and complexities. Using a capitalist lens, the class will deconstruct and decolonize this economic paradigm to see how different market models fit with Tribes. Class will learn Covers processes to understand key economic principals principles, witness how these principals in action principles function with US and Tribal markets, and to learn strategies and policies that pertain to Tribal economic performance.